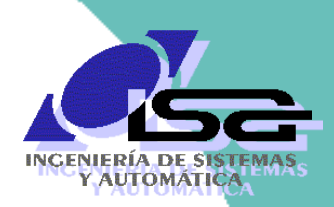

Universidad de Oviedo

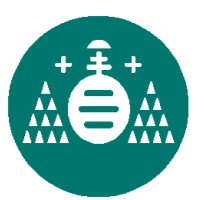

Algoritmos de Visión Artificial con Matlab

**Sesión 3. Detección de bordes.**

**Operaciones binarias**

Ignacio Alvarez García

Rafael C. González de los Reyes

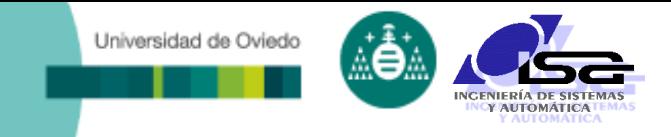

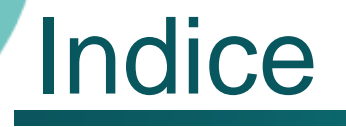

- [Estructura del curso](#page-2-0)
- [Detección de bordes](#page-4-0)
- [Binarización por umbral](#page-14-0)
- □ [Operaciones con imágenes binarizadas](#page-21-0)
- [Ejemplos con Matlab](#page-31-0)

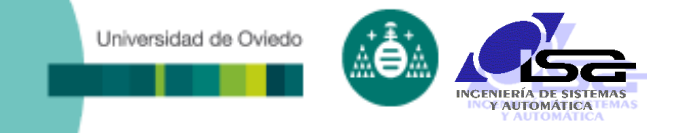

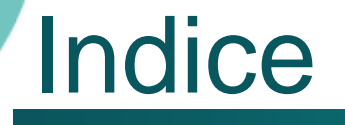

#### **[Estructura del curso](#page-2-0)**

[Detección de bordes](#page-4-0)

[Binarización por umbral](#page-14-0)

o [Operaciones con imágenes binarizadas](#page-21-0)

<span id="page-2-0"></span>[Ejemplos con Matlab](#page-31-0)

#### Universidad de Oviedo

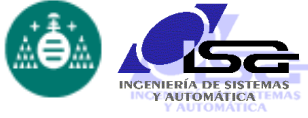

### Estructura del curso

#### Sesión 1 (3h) Sesión 2 (2h)

#### Sesión 1.1

- **Introducción a la visión por computador.**
- **Elementos de un sistema de visión por** computador.
- Etapas del procesamiento de imágenes.
- Formatos de almacenamiento de imágenes en memoria y disco.
- Funcionalidades básicas de Matlab para la manipulación de imágenes.

#### Sesión 1.2

- Preprocesamiento de imágenes: introducción.
- Mejora de contraste.
- Zoom e interpolación.
- Filtrado de ruidos.
- Ejemplos con Matlab.
- Sesión 1.3
	- **Resaltado de bordes.**
	- Binarización y segmentación.
	- **Operaciones con imágenes binarizadas.**
	- **Ejemplos con Matlab.**

#### Sesión 2.1

- **Búsqueda y ajuste de rectas.**
- **D**btención de regiones.
- Descriptores de regiones.
- **Uso de los descriptores.**
- **Ejemplos con Matlab.**

#### Sesión 2.2

- Calibración de cámaras.
- Obtención de información 3D
- Sesión 2.3
	- Programación C/C++ con OpenCV
	- Inteligencia Artificial
	- **Conclusiones**

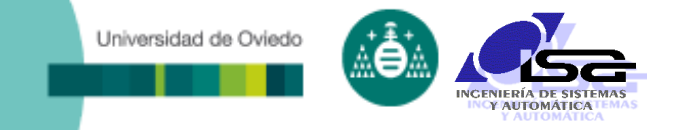

## **Indice**

#### [Estructura del curso](#page-2-0)

### **[Detección de bordes](#page-4-0)**

[Binarización por umbral](#page-14-0)

o [Operaciones con imágenes binarizadas](#page-21-0)

<span id="page-4-0"></span>[Ejemplos con Matlab](#page-31-0)

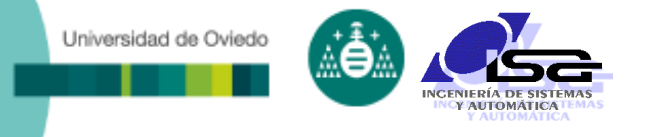

- □ Operación de preprocesamiento que resalta los bordes de los objetos.
- □ Borde: región donde la luminosidad sufre una variación brusca.
- Resaltado de bordes: generación de una imagen con máximos en las zonas de borde

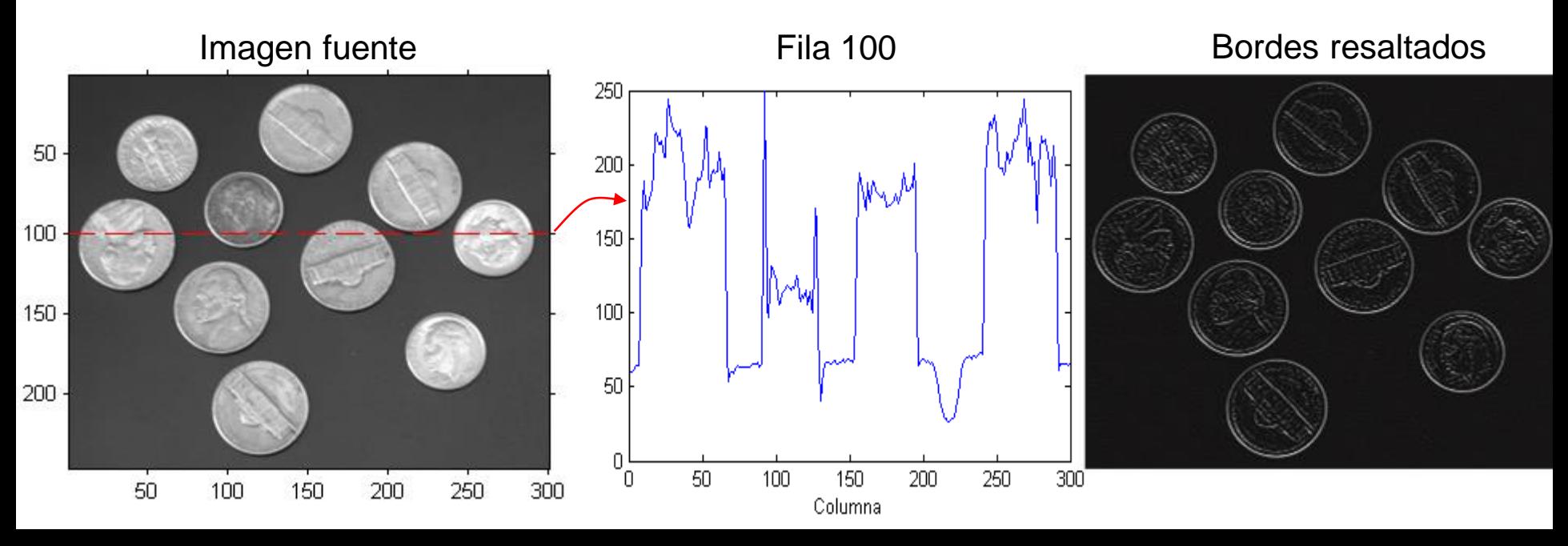

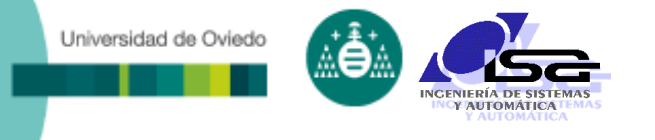

Y

## Detección de bordes

- Los bordes se resaltan mediante aplicación de filtros de convolución pasa-altos:
	- Se produce efecto de resaltado de borde siempre que:
		- Los pesos del kernel son positivos y negativos (a cada lado del punto central)
		- La suma de todos los pesos sea igual a 0
	- En estos casos, el kernel se comporta como un filtro paso-alto:
		- Elimina las bajas frecuencias (variaciones suaves).
		- Destaca las altas frecuencias (variaciones bruscas y ruido).
	- ¡ OJO ! Esto afecta tanto al ruido (indeseado) como a las características deseadas (ej. los bordes).

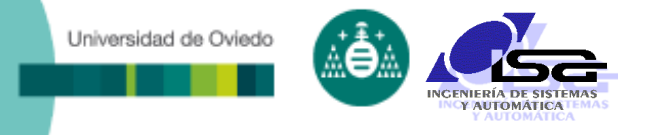

#### Ejemplo: detección de bordes verticales

\n
$$
\text{kernel} = \frac{1}{4} \begin{bmatrix} -1 & 0 & 1 \\ -2 & 0 & 2 \\ -1 & 0 & 1 \end{bmatrix}
$$
\n

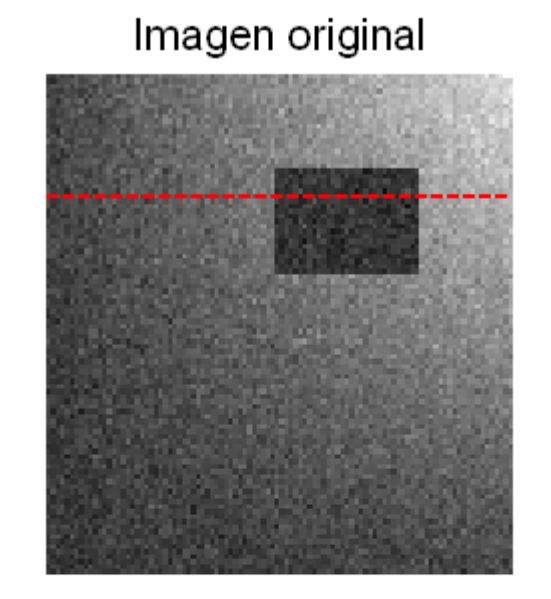

Imagen filtrada

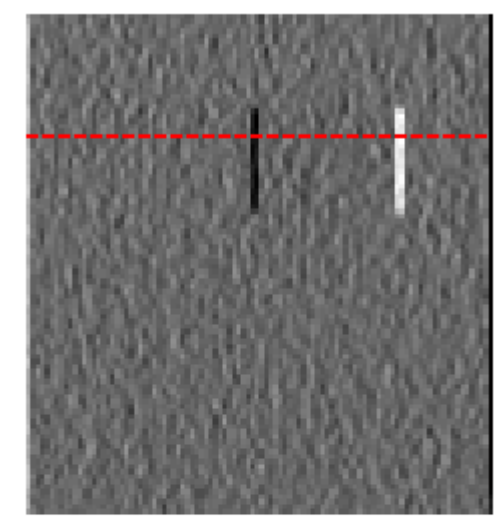

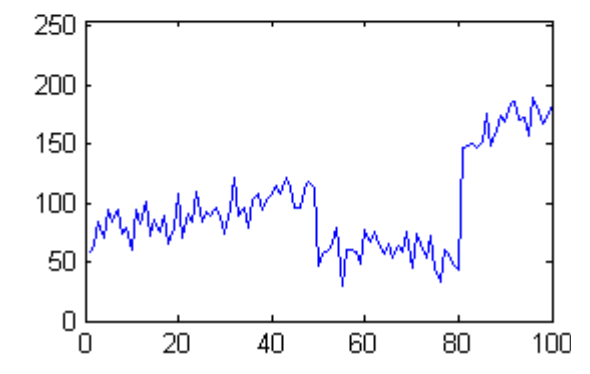

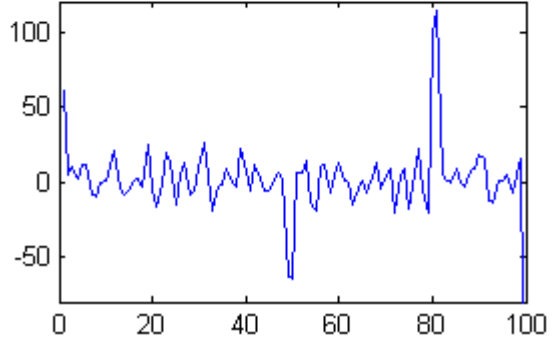

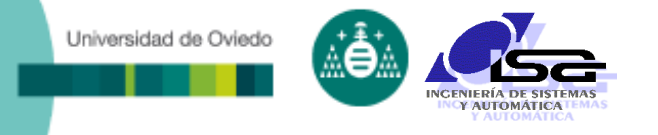

Kernels básicos para detección de bordes:

| <b>Roberts:</b> | kernels $\begin{bmatrix} 1 & 0 \\ 0 & -1 \end{bmatrix} \begin{bmatrix} 0 & 1 \\ -1 & 0 \end{bmatrix}$ |
|-----------------|----------------------------------------------------------------------------------------------------|
|-----------------|----------------------------------------------------------------------------------------------------|

| <b>•</b> Prewitt: | kernels | \n $\begin{bmatrix}\n -1 & 0 & 1 \\ -1 & 0 & 1 \\ -1 & 0 & 1\n \end{bmatrix}\n \begin{bmatrix}\n -1 & -1 & -1 \\ 0 & 0 & 0 \\ 1 & 1 & 1\n \end{bmatrix}$ \n |
|-------------------|---------|----------------------------------------------------------------------------------------------------|
| <b>•</b> Sobel:   | kernels | \n $\begin{bmatrix}\n -1 & 0 & 1 \\ -2 & 0 & 2 \\ -1 & 0 & 1\n \end{bmatrix}\n \begin{bmatrix}\n -1 & -2 & -1 \\ 0 & 0 & 0 \\ 1 & 2 & 1\n \end{bmatrix}$ \n |

**Example 2** Laplacian of gaussian (log): (detección de pasos por cero)

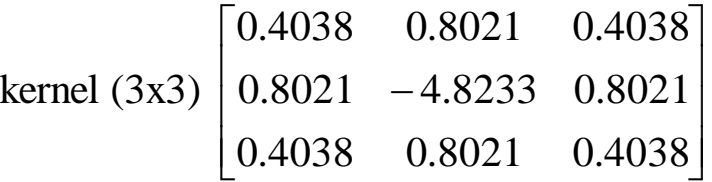

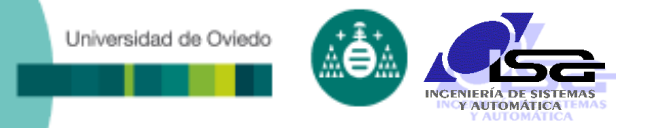

- En la literatura de visión (y en Matlab) se definen conjuntos de operaciones para detección de bordes:
	- (filtrado) + filtro paso-alto + selección automática de umbral
- El método conjunto más utilizado es el de Canny:
	- Filtro de gaussiana (suavizado)
	- Filtro pasa alto (Sobel, Prewitt o Roberts)
	- Supresión de no máximos (en función de la intensidad del resultado y el ángulo del gradiente en cada punto)

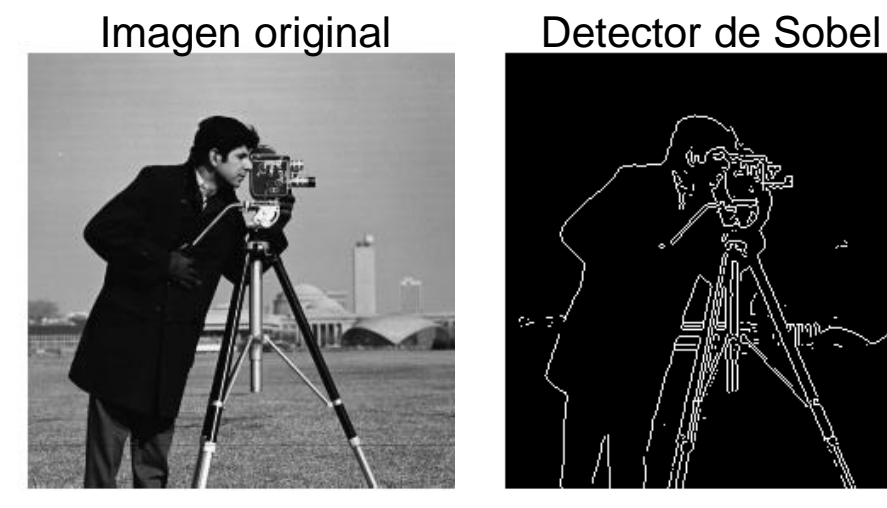

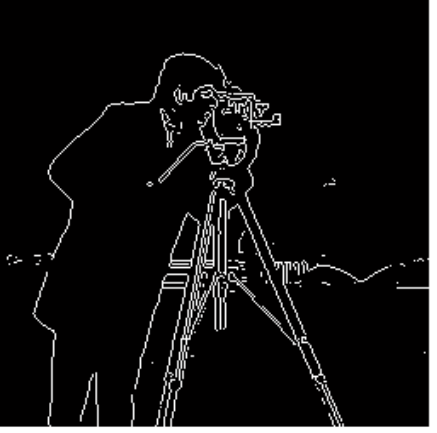

Laplaciana de gaussiana \_ Detector de Canny

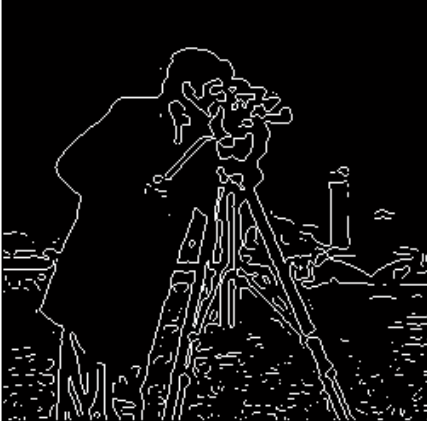

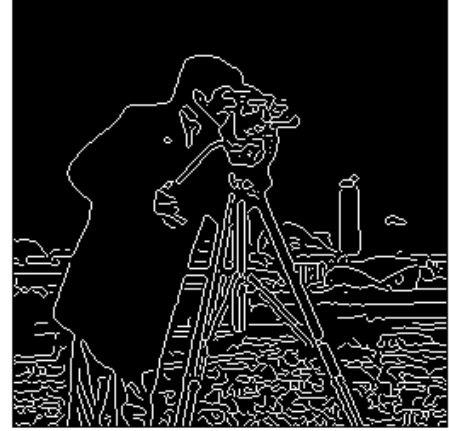

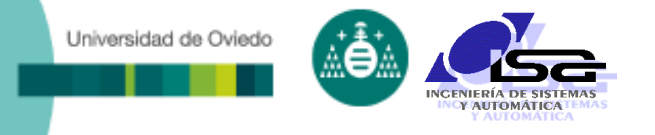

#### Imágenes con bordes 'suavizados'

 Los bordes no abruptos (suavizados) se producen cuando la transición ocupa más de 2 ó 3 pixels.

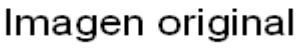

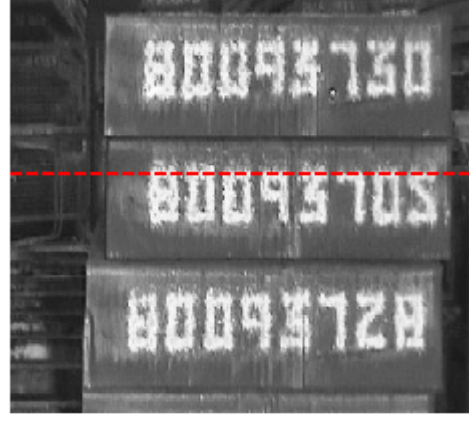

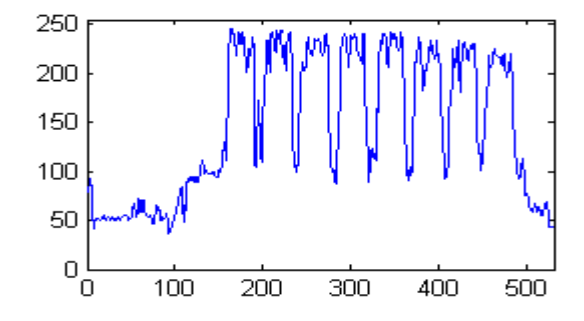

Detector de Sobel

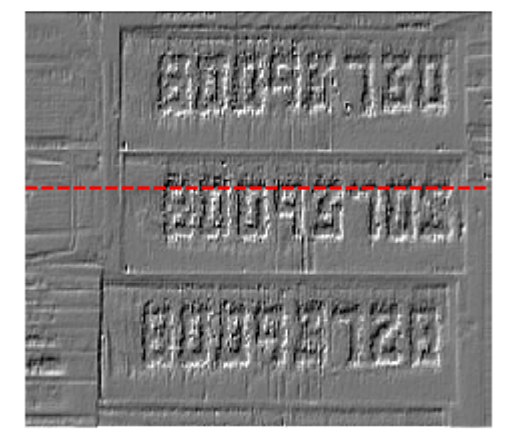

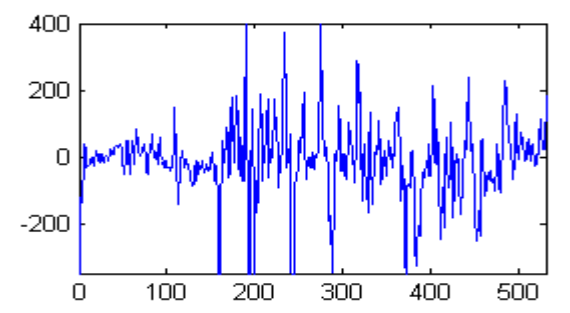

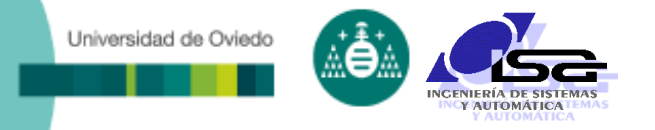

#### Imágenes con bordes 'suavizados'

El borde detectado puede ser del mismo nivel que el ruido.

## Imagen original 80843 **STEPODE**

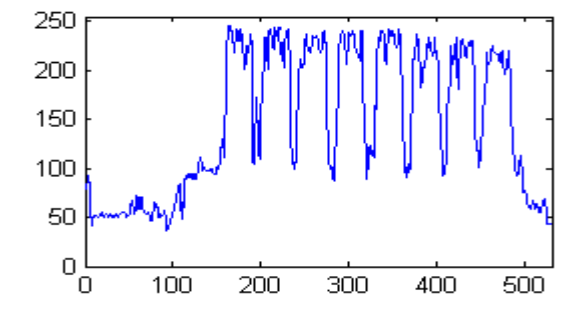

#### Imagen original (zoom)

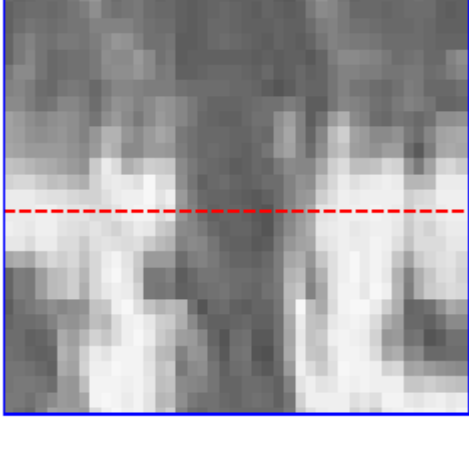

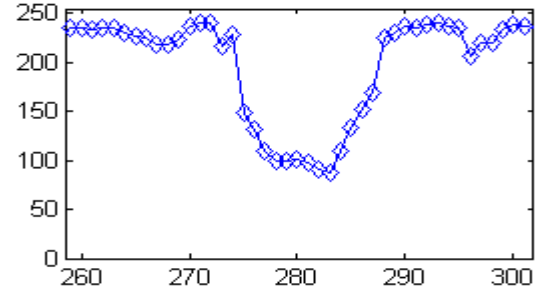

#### Detector de Sobel

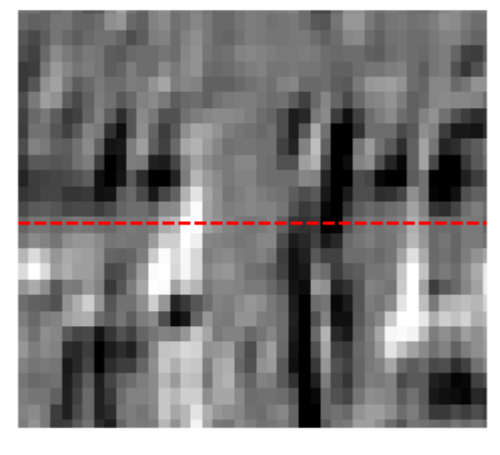

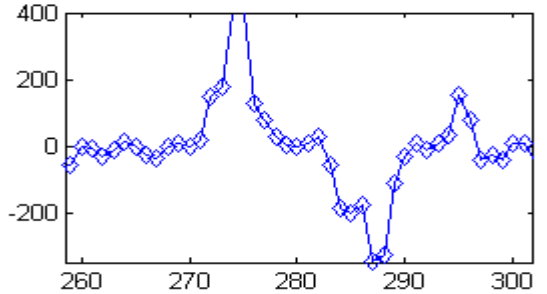

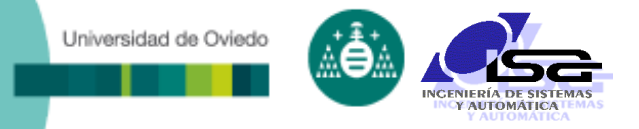

#### Imágenes con bordes 'suavizados'

 Para resaltar bordes suavizados, se debe incrementar el tamaño del kernel

Imagen original

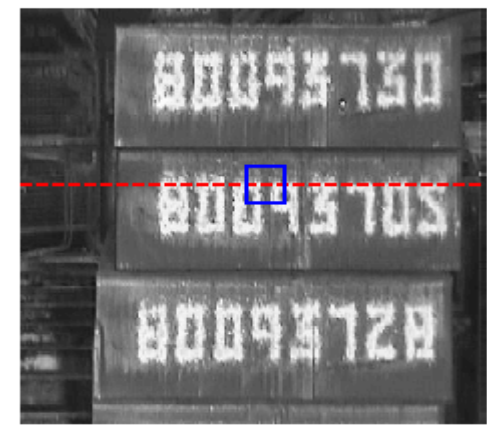

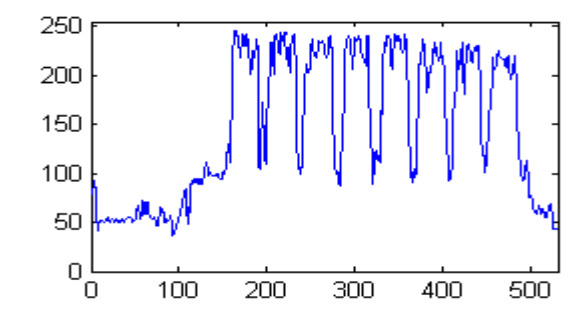

Kernel 11x11

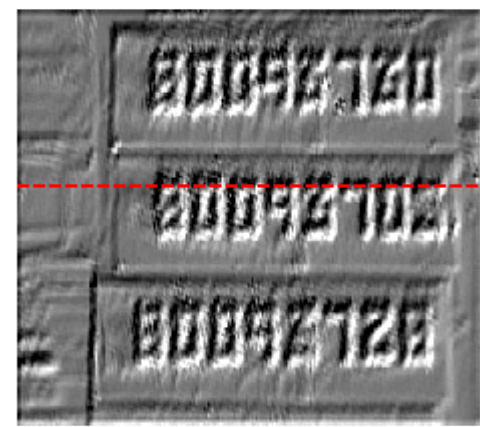

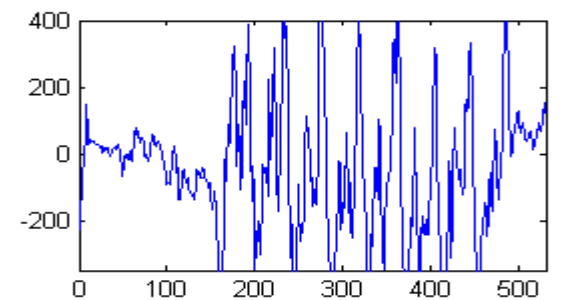

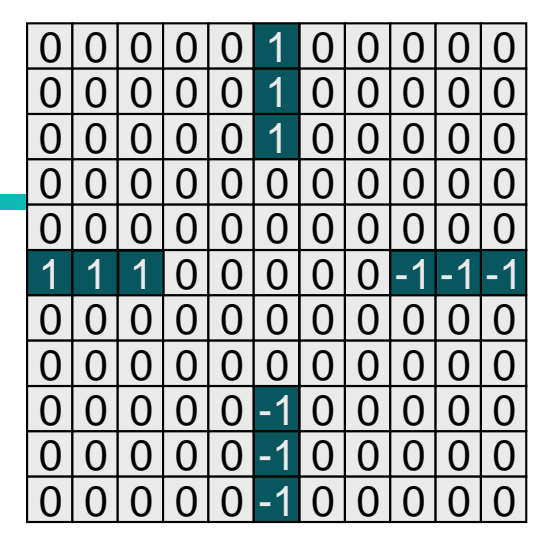

Kernel 11x11

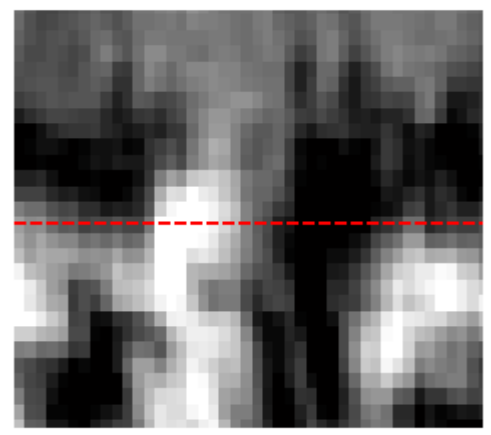

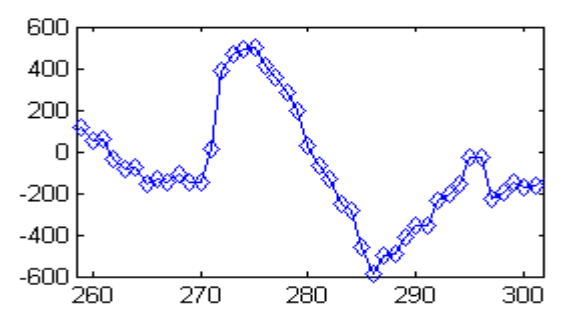

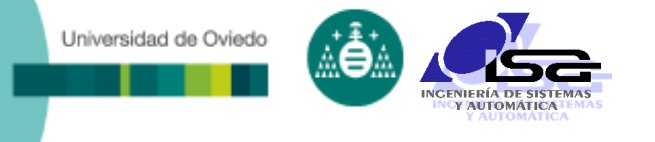

Imágenes con bordes 'suavizados'

 Para resaltar bordes suavizados, se debe incrementar el tamaño del kernel

pero …

- Se pierden los detalles de menor tamaño.
- El borde resultante al umbralizar es de mayor grosor.
- La detección del borde se debe hacer con filtros detectores de máximos y mínimos.

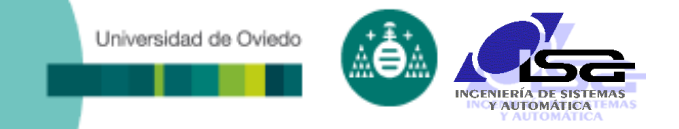

## **Indice**

- [Estructura del curso](#page-2-0)
- [Detección de bordes](#page-4-0)
- **[Binarización por umbral](#page-14-0)**
- o [Operaciones con imágenes binarizadas](#page-21-0)
- <span id="page-14-0"></span>[Ejemplos con Matlab](#page-31-0)

- Tras aplicar los algoritmos de pre-procesamiento:
	- Binarización de la imagen preprocesada para quedarse sólo con los elementos de interés:
		- Regiones (objetos)
		- Bordes

Universidad de Oviedo

- Zonas con máximos o mínimos
- Zonas con colores o tonos determinados
- Algoritmos de binarización:
	- Umbralización (pixel a pixel) global
	- Umbralización (pixel a pixel) por regiones
	- Detección de máximos locales (para bordes)
- Resultado: imagen binaria
	- Pixels a 1: pertenecen a elementos de interés
	- Pixels a 0: no pertenecen a elementos de interés

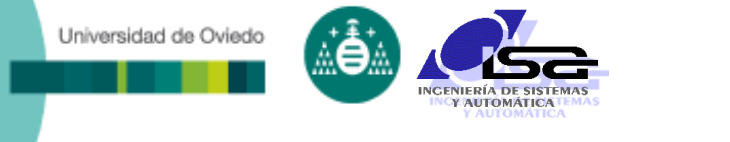

### Binarización por umbral:

- Selección de los pixels que cumplen una determinada condición (> > = < < = = < >).
- Configuraciones de selección:
	- Valor fijo conocido a priori.
	- Valor fijo a partir del histograma.
	- Valor variable por regiones.
- Número de imágenes:
	- Uso de una única imagen preprocesada.
	- Combinación de varias imágenes preprocesadas.
- Los detectores de contorno de Matlab (edge) devuelven directamente una imagen umbralizada.

### Ejemplo: binarización de imagen original

Imagen original

Universidad de Oviedo

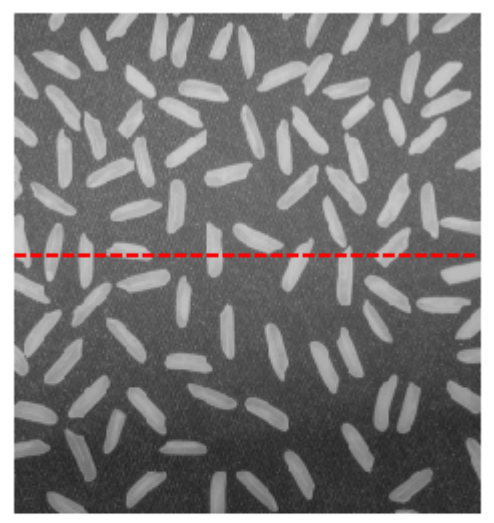

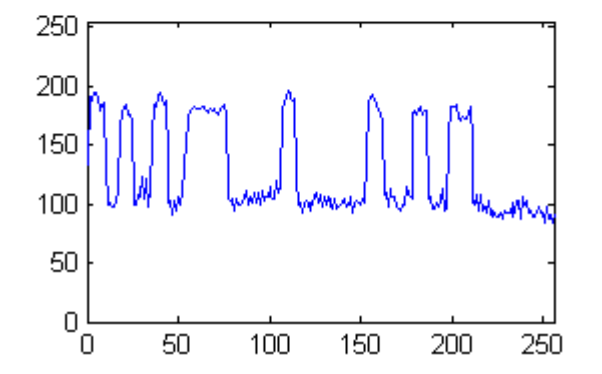

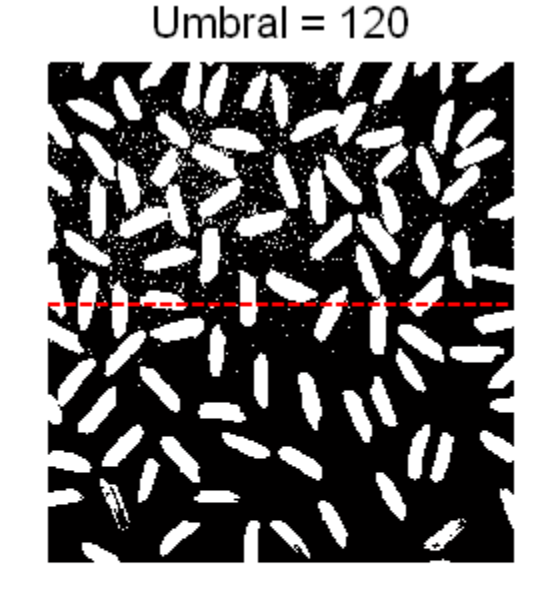

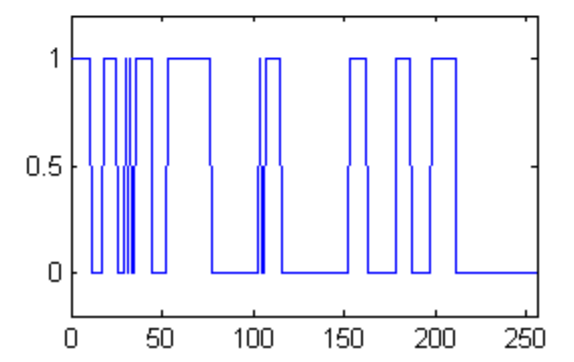

Umbral =  $150$ 

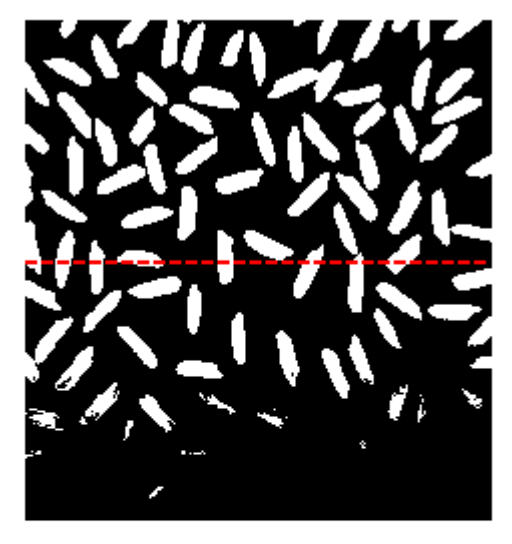

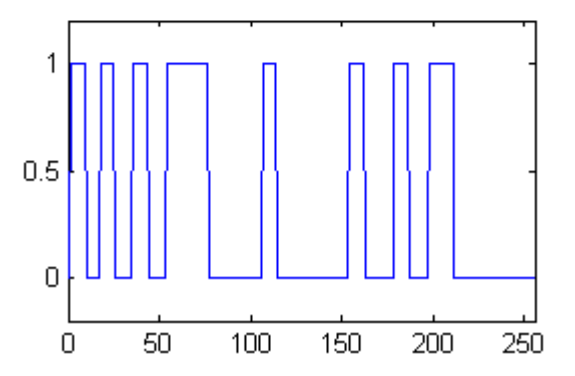

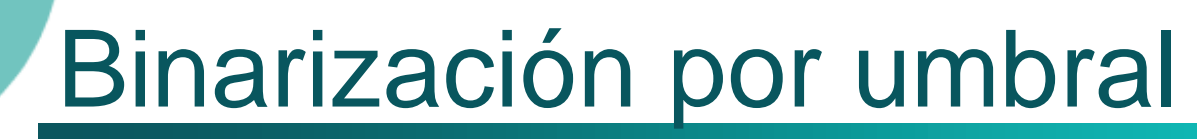

#### Ejemplo: preprocesamiento tophat y binarización a partir del histograma **histograma** Histograma

Imagen original

Universidad de Oviedo

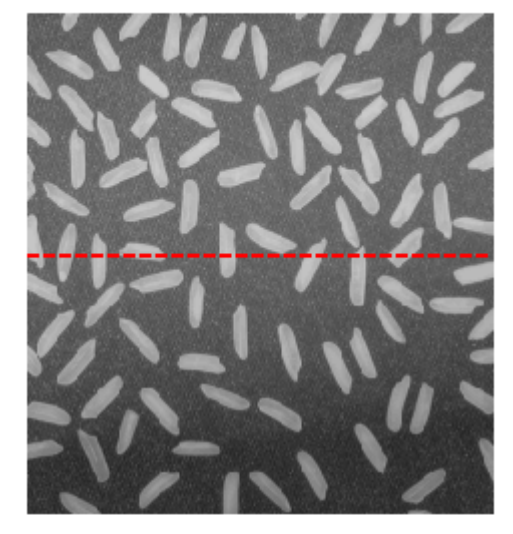

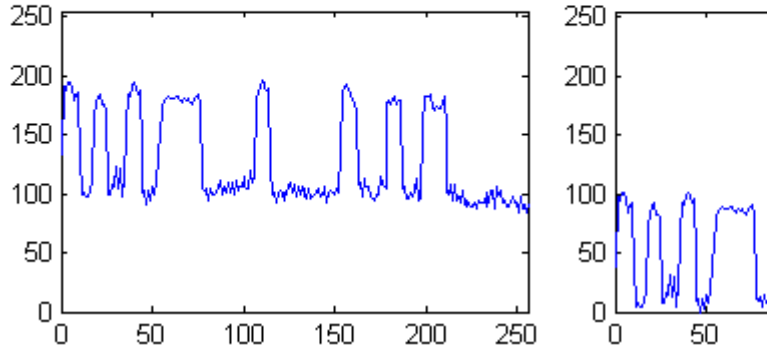

Top hat (disk 10)

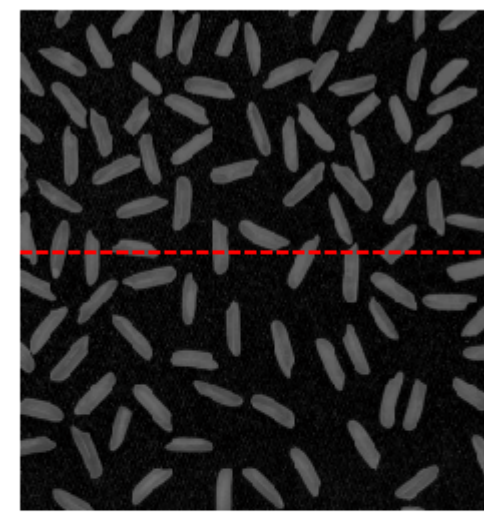

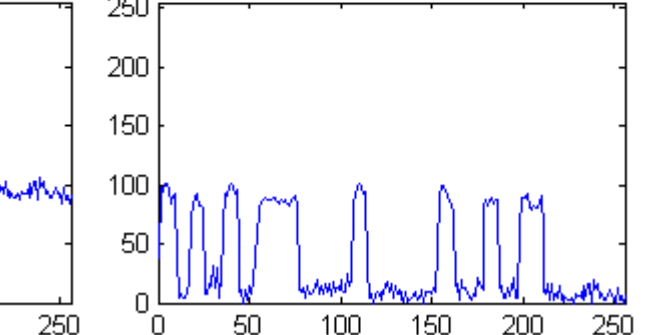

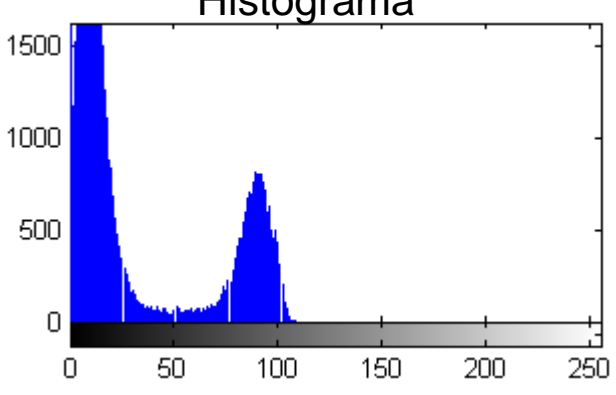

Binarizada (umbral 50)

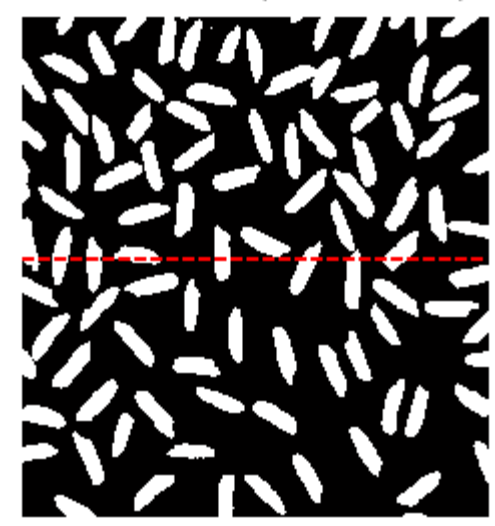

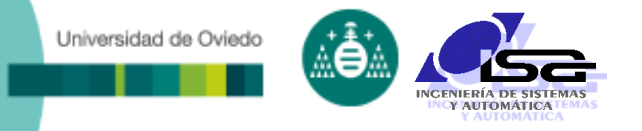

### Ejemplo: detectores de borde

Imagen original

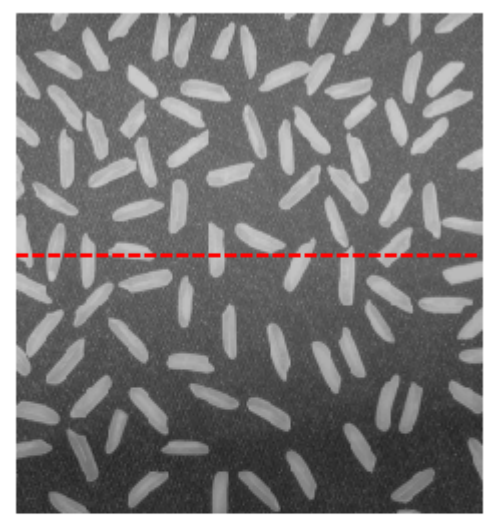

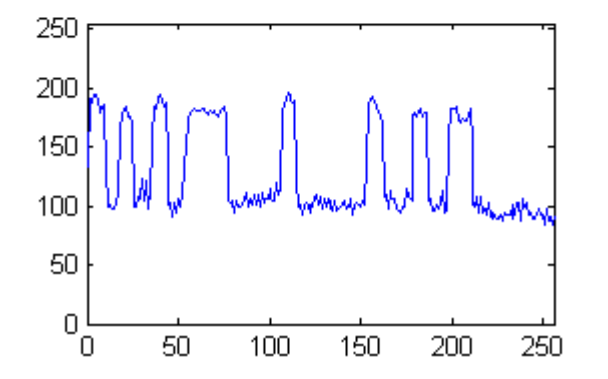

Sobel

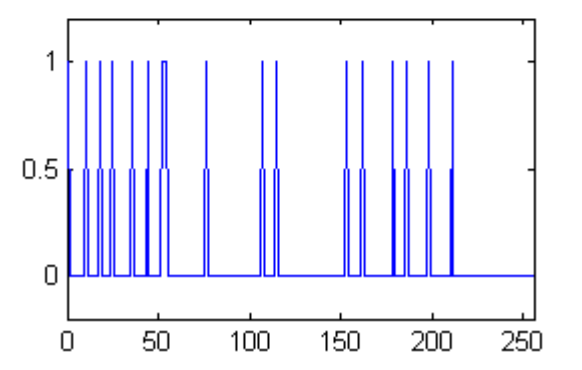

Canny

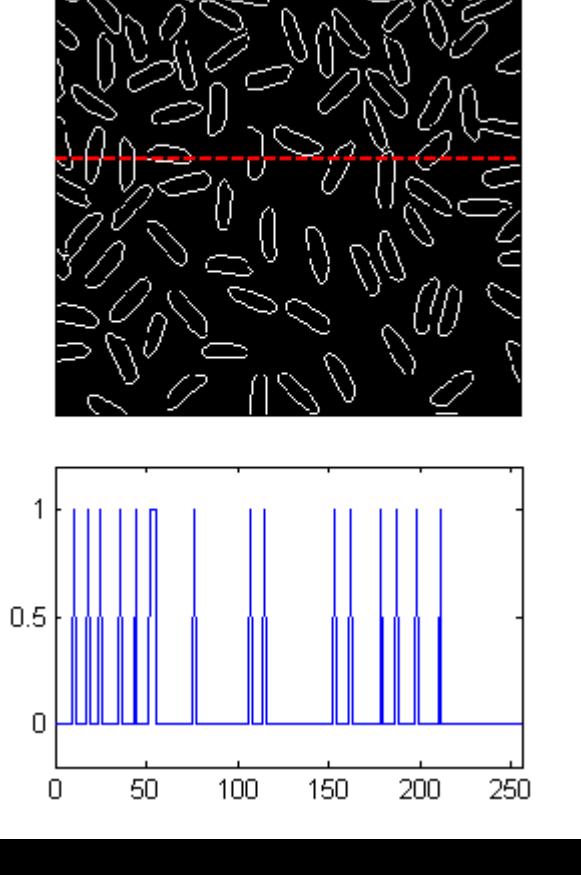

Universidad de Oviedo

 Método de Otsu: selección del umbral que minimiza la varianza de las dos clases en que se divide la imagen

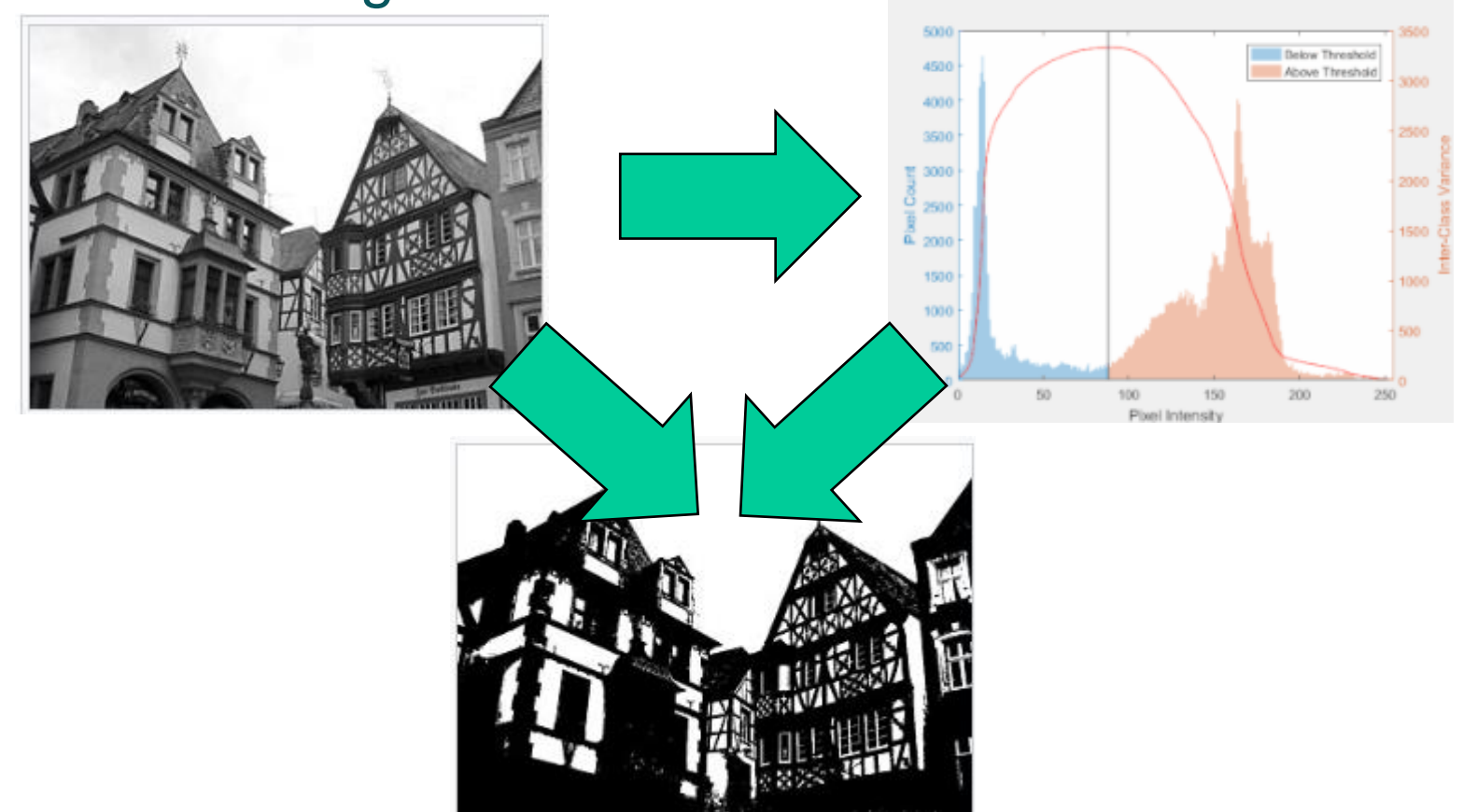

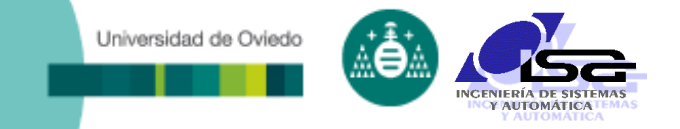

## **Indice**

- [Estructura del curso](#page-2-0)
- [Detección de bordes](#page-4-0)
- [Binarización por umbral](#page-14-0)
- **[Operaciones con imágenes binarizadas](#page-21-0)**
- <span id="page-21-0"></span>[Ejemplos con Matlab](#page-31-0)

- El resultado de la binarización **casi nunca** es perfecto:
	- Pixels aislados.
	- **Huecos.**

Universidad de Oviedo

- Falta de continuidad en contornos.
- Contornos gruesos.
- **Dietos unidos incorrectamente.**

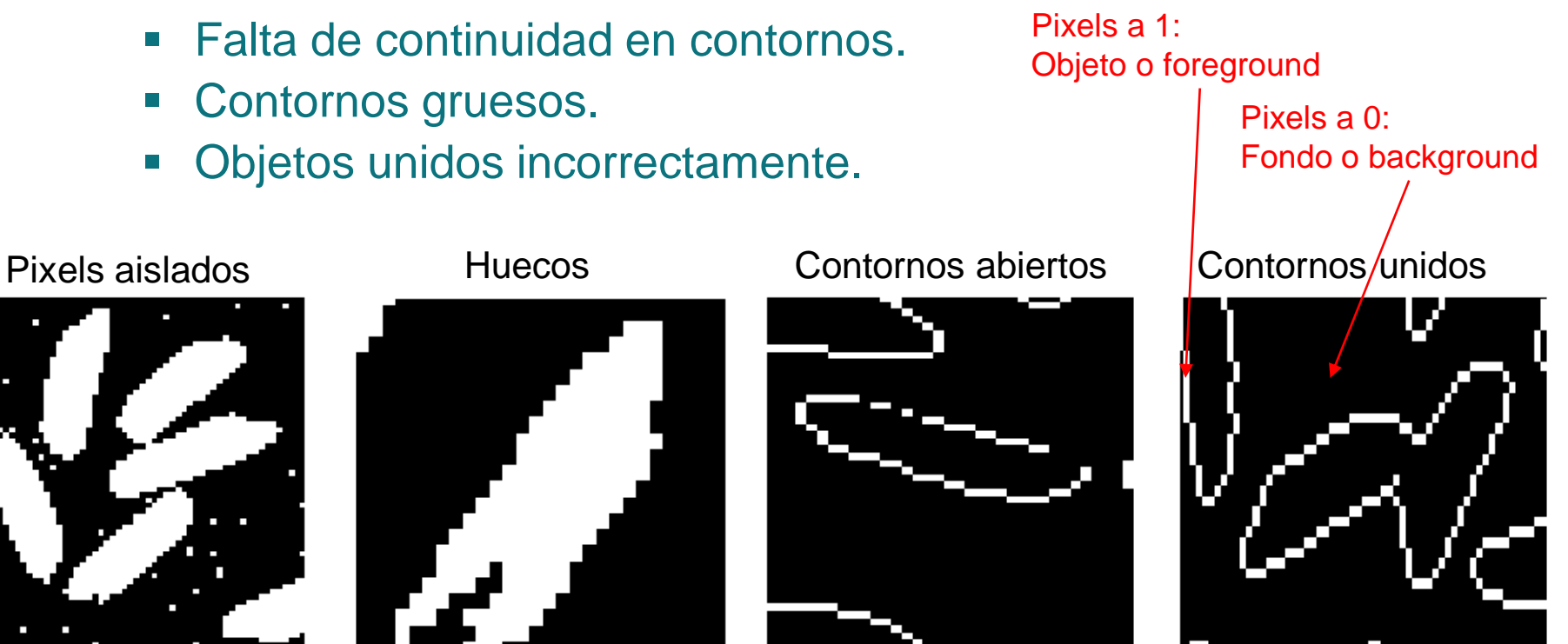

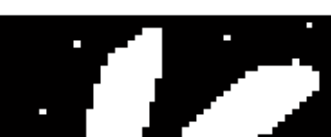

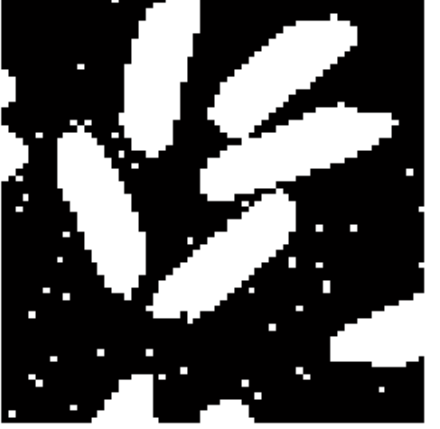

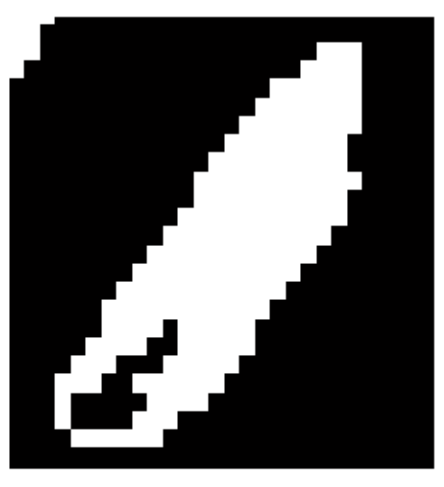

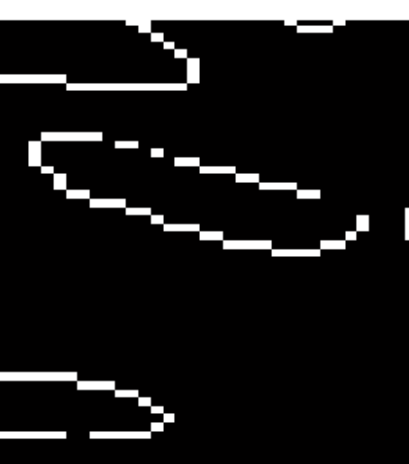

Para mejorar el resultado de la binarización:

Operaciones morfológicas

Universidad de Oviedo

- Modifican el valor de un pixel en función de su entorno
- El entorno se define a partir de un 'structuring element' (strel)
- Sólo se consideran los pixels del entorno para los cuales el strel es 1 strel('disk',4)
- Operaciones morfológicas básicas
	- Dilatación o máximo binario:
		- Si un pixel estaba a 0, pasa a 1 si alguno de su entorno es 1.
	- Erosión o mínimo binario:
		- Si un pixel estaba a 1, pasa a 0 si alguno de su entorno es 0.

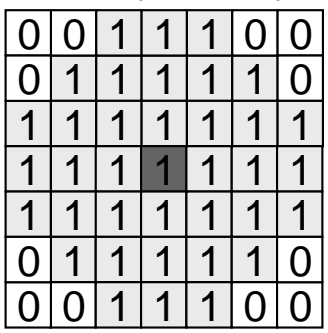

- Dilatación:
	- Permite unir o rellenar pixels a 0 que deberían estar a 1
	- Su efecto secundario es el crecimiento de las regiones a 1
- Erosión:
	- Permite eliminar pixels aislados a 1 que deberían estar a 0
	- Su efecto secundario es el adelgazamiento de las regiones a 1

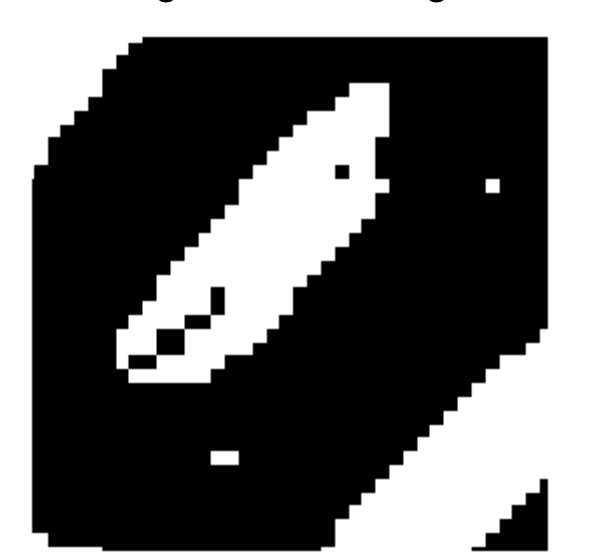

Imagen binaria original Imagen dilatada (disco r=2) Imagen erosionada (disco r=2)

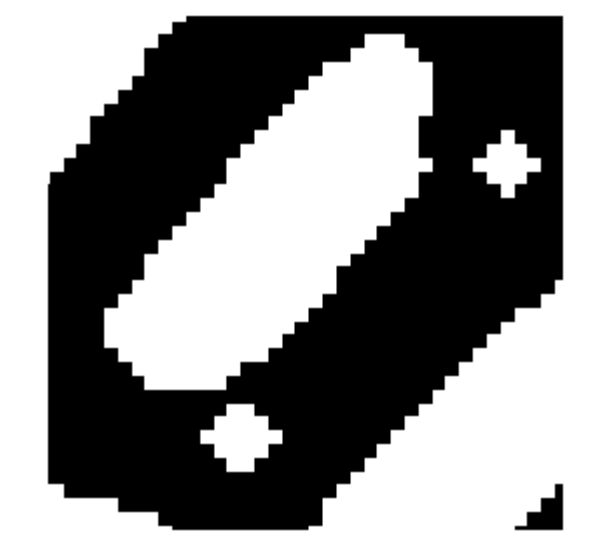

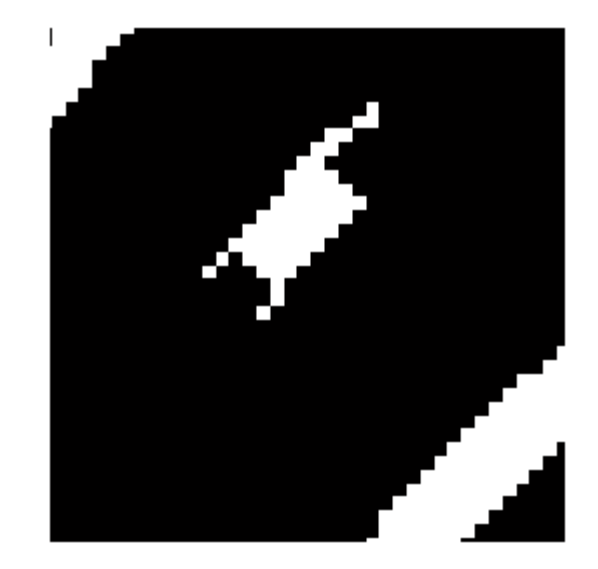

#### Mejora de resultados:

- Encadenar varias operaciones de dilatación y erosión con el mismo strel
- Dilatación seguida de erosión: cierre
- Erosión seguida de dilatación: apertura

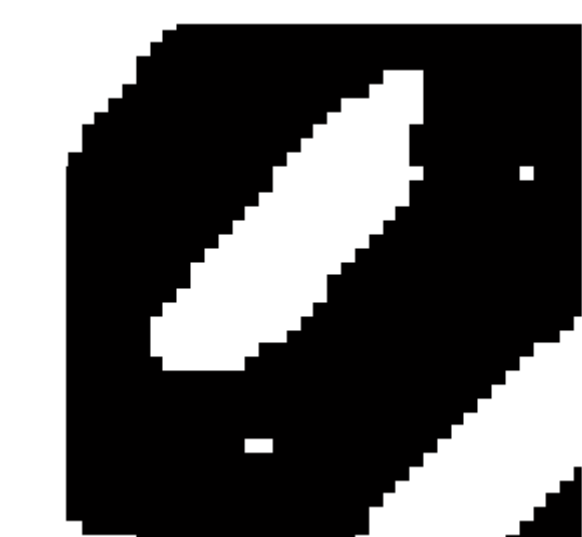

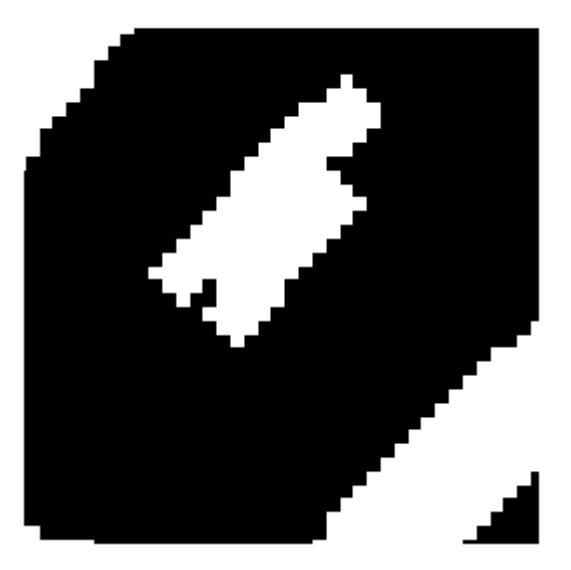

Universidad de Oviedo

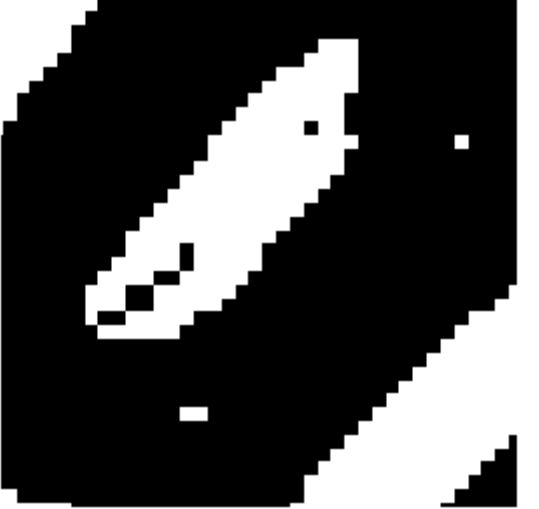

Imagen binaria original Imagen cerrada (disco r=2) Imagen abierta (disco r=2)

### Mejora de resultados:

- Operar la imagen abierta o cerrada con la original
- Imagen dilatada original = perímetro exterior
- Imagen original erosionada = perímetro interior

Imagen binaria original Perímetro exterior Perímetro interior

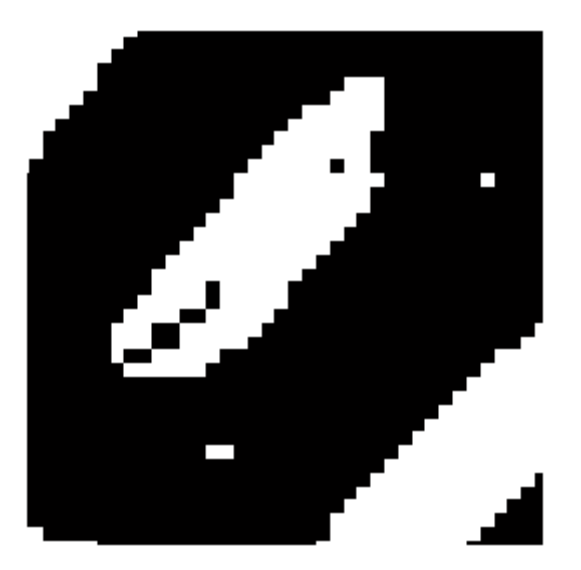

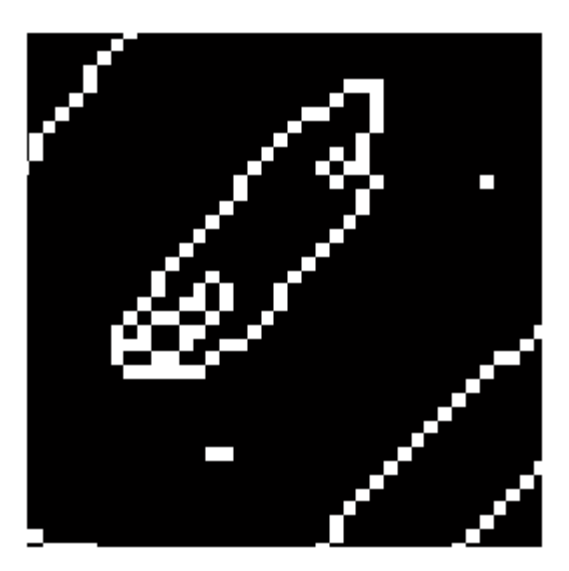

#### □ Otras combinaciones (ver ayuda bwmorph):

- Esqueletonización: skel
- **Puente: bridge**
- **Eliminar aislados: clean**
- **Rellenar huecos: fill**

#### También es posible combinar strels diferentes:

**Ejemplo bwhitmiss** 

Imagen binaria original Esqueletonización

Universidad de Oviedo

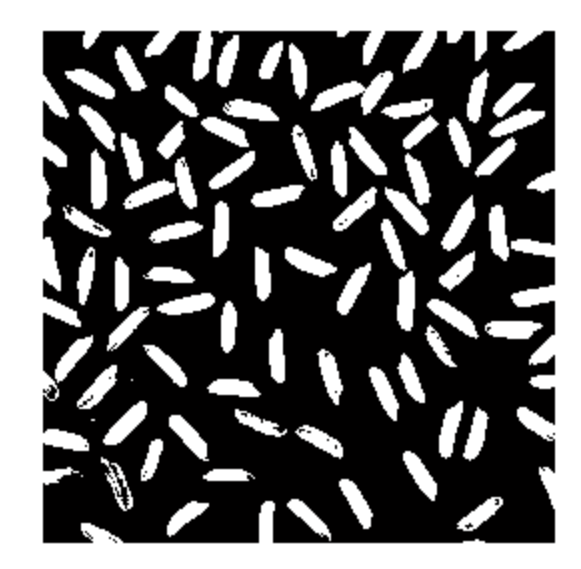

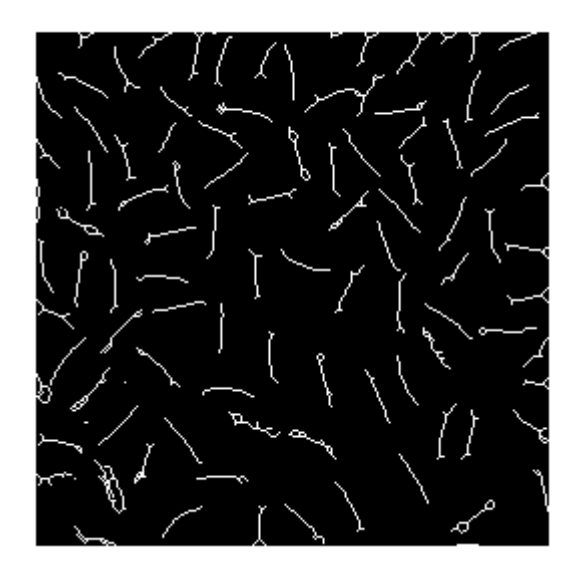

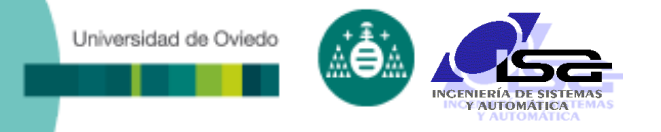

### Mejora de resultados:

- Operaciones de reconstrucción morfológica
	- Ej.: rellenado
	- Utilizan el concepto de conectividad para ir siguiendo los pixels, en lugar de un strel

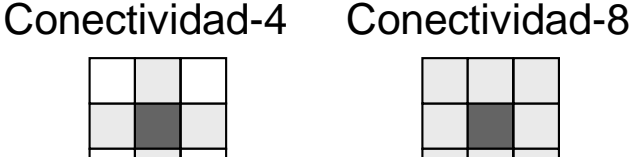

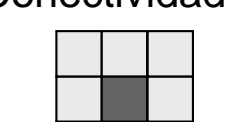

- Están todas basadas en la operación de reconstrucción:
	- Usa 2 imágenes
	- Va dilatando la 1ª (marker) mientras no supere a la 2ª (mask)
	- El resultado es la dilatación máxima

### Mejora de resultados:

Universidad de Oviedo

- Operaciones de reconstrucción morfológica
	- **Rellenado**: utiliza la reconstrucción morfológica para rellenar huecos.
	- Un hueco es una zona de fondo completamente rodeada por pixels de objeto.
	- El concepto 'completamente rodeada' depende de la conectividad utilizada:

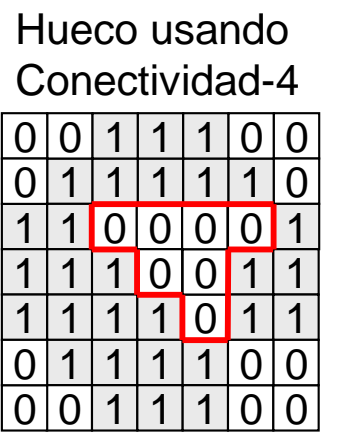

<u>1 | 1</u> <u>0 | 1</u>  $1 1$  <u>0 | 0 | 1 | 1 | 1 | 0</u>  $0 | 0$ <u>0 | 0</u> Hueco usando Conectividad-8

<u>1 | 1 | 1 | 0 | 0 | 1 | 1</u> <u>1 | 1 | 1 | 0 | 1 | 1</u>

 

<u>0 | 0 | 1 | 1 | 1 | 0 </u>

 

<u>1 | 1</u> <u>0 | 1</u>

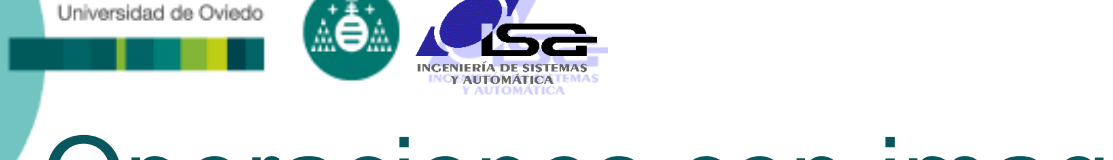

### Mejora de resultados:

- Operaciones de reconstrucción morfológica
	- **Rellenado**: rellenar huecos de objetos (usa el fondo).
	- **Perímetro:** buscar límites externos de objetos.

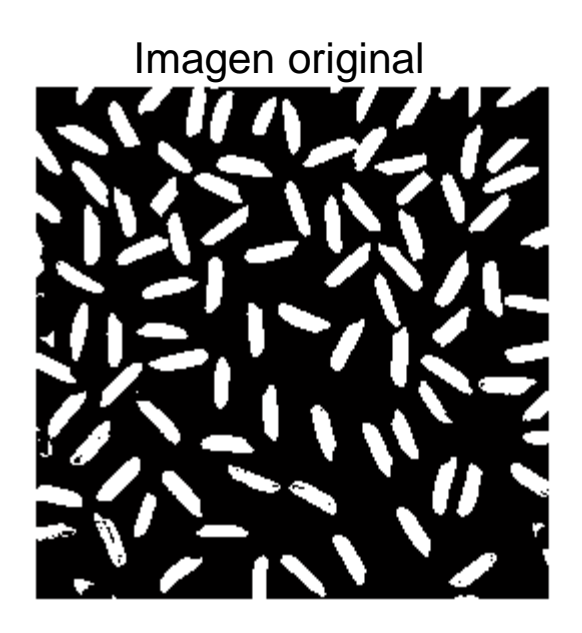

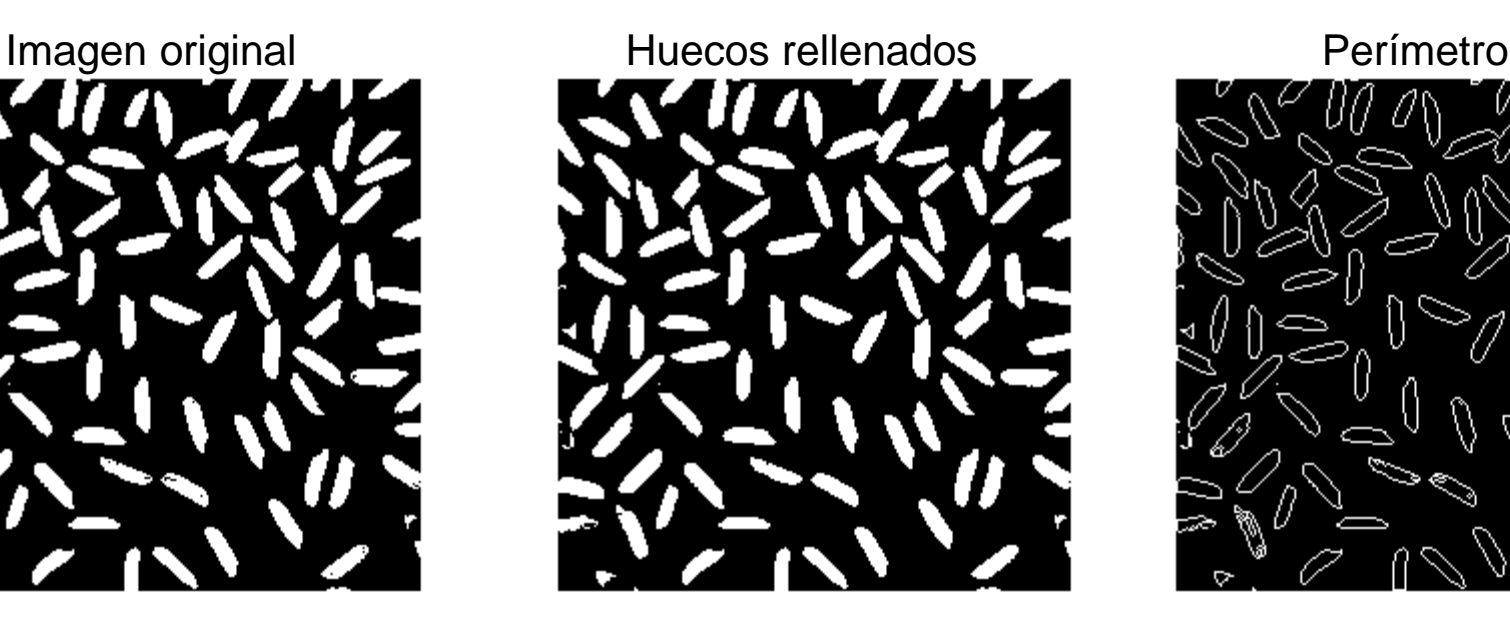

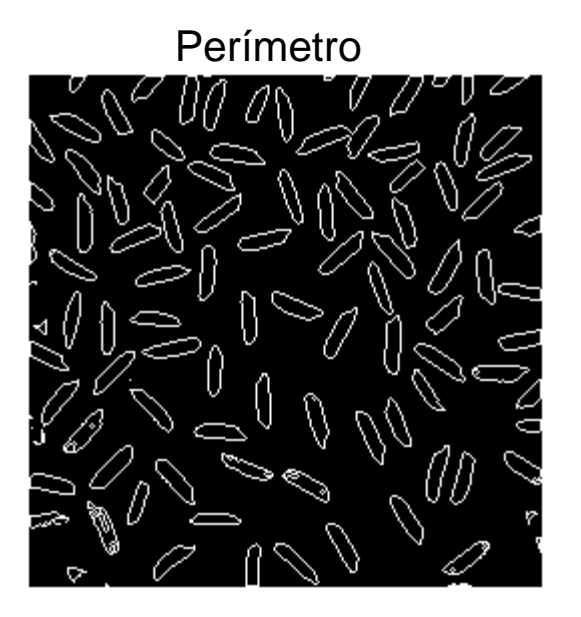

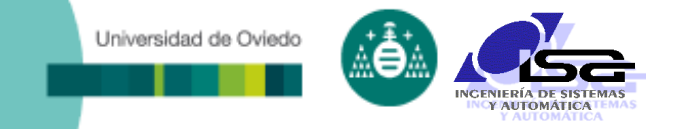

## **Indice**

- [Estructura del curso](#page-2-0)
- [Detección de bordes](#page-4-0)
- [Binarización por umbral](#page-14-0)
- o [Operaciones con imágenes binarizadas](#page-21-0)
- <span id="page-31-0"></span>**[Ejemplos con Matlab](#page-31-0)**

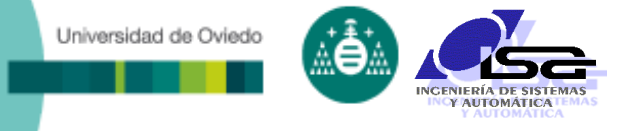

### Carga de imagen:

- >> imgs=imread('coins.png');
- >> figure; imagesc(imgs); colormap gray; colorbar;

#### Detección de contornos:

- >> bw=edge(imgs,tipodetect,params);
- tipodetect: 'sobel', 'prewitt', 'canny', 'roberts', 'log', 'zerocross'
- Cada uno de ellos tiene sus propios parámetros.
- Todos ellos devuelven una imagen binaria.
- □ Si se quiere imagen en niveles de gris:
	- >> kernel=fspecial(tipodetect);
	- >> imgd=imfilter(imgs,kernel);
	- O bien
		- >> kernel=[matriz deseada];
		- >> imgd=imfilter(imgs,kernel);

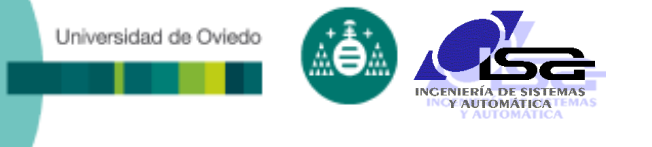

#### Binarización por umbral:

>> bw=imbinarize(imgs,umbral);

#### O también usando operadores binarios de matlab:

- >> bw=(imgs>=umbral);
- >> bw=imgs>=umbralmin & imgs<=umbralmax;
- >> bw=imgs<umbralmin | imgs>umbralmax;

#### Selección de umbral por método de Otsu:

>> umbral=graythresh(imgs);

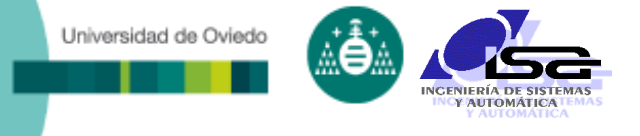

- □ Operaciones morfológicas:
	- Crear un elemento estructural:
		- >> str=strel('disk',5);
		- Tipos: 'disk', 'rectangle', 'diamond', 'line', otros
	- **Aplicar operaciones:** 
		- >> bwd=imdilate(bw,str);
		- >> bwd=imerode(bw,str);
		- >> bwd=imclose(bw,str);
		- >> bwd=imopen(bw,str);
		- >> bwd=bwmorph(bw,'skel');

### □ Operaciones de reconstrucción morfológica:

Rellenado de huecos

Universidad de Oviedo

- Selección interactiva de huecos
- >> bwd=bwfill(bw);
- >> bwd=bwfill(bw, 'holes'); Todos los huecos
- >> bwd=bwfill(bw,[fila col]);
- Obtención de perímetro

>> bwd=bwperim(bw);

El hueco que empieza en este punto

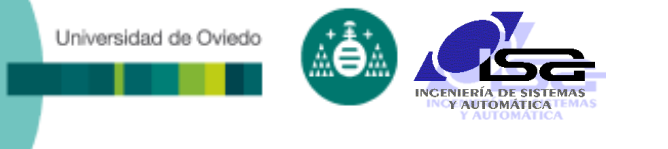

- □ Otras operaciones interesantes con imágenes binarias:
	- Distancias del fondo a los objetos:
		- >> imgd=bwdist(bw);
	- Distancias de los objetos al fondo: >> imgd=bwdist(~bw);
	- $\blacksquare$  N° de euler (n° de objetos n° de huecos): >> eu=bweuler(bw);
	- Area total de objetos: >> area=bwarea(bw);